# **GUIDE D'UTILISATION LOGICIEL AGIRHE**

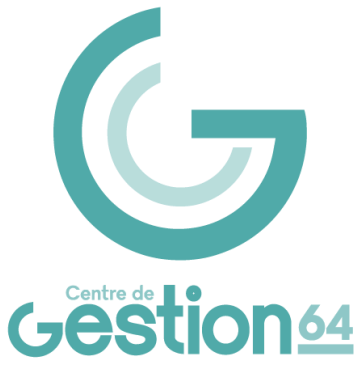

### **CONNEXION ET IDENTIFICATION**

➢ Le progiciel Conseil Médical Départemental est accessible via votre navigateur à l'adresse suivante : <https://www.agirhe-cdg.fr/login.aspx?dep=64>

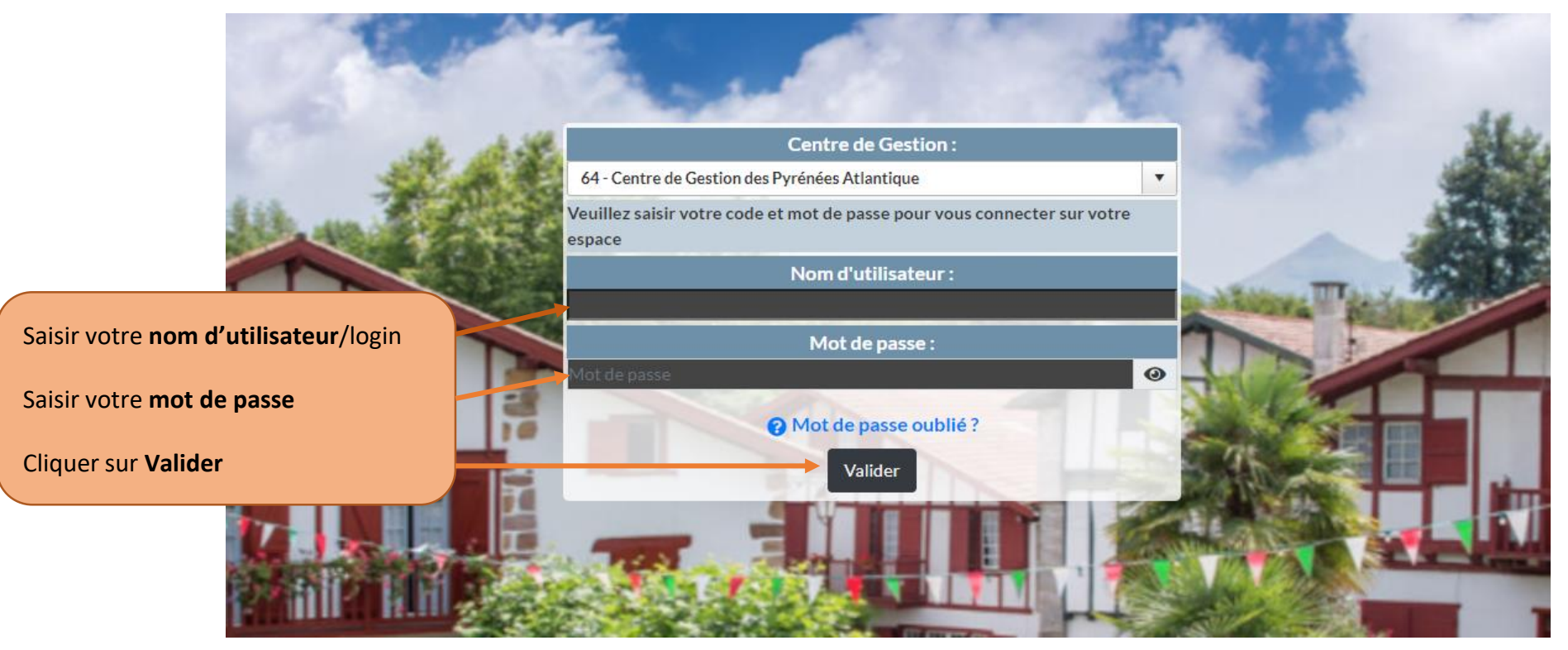

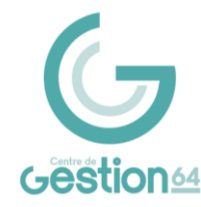

## **CRÉATION OU RECHERCHE D'UN AGENT**

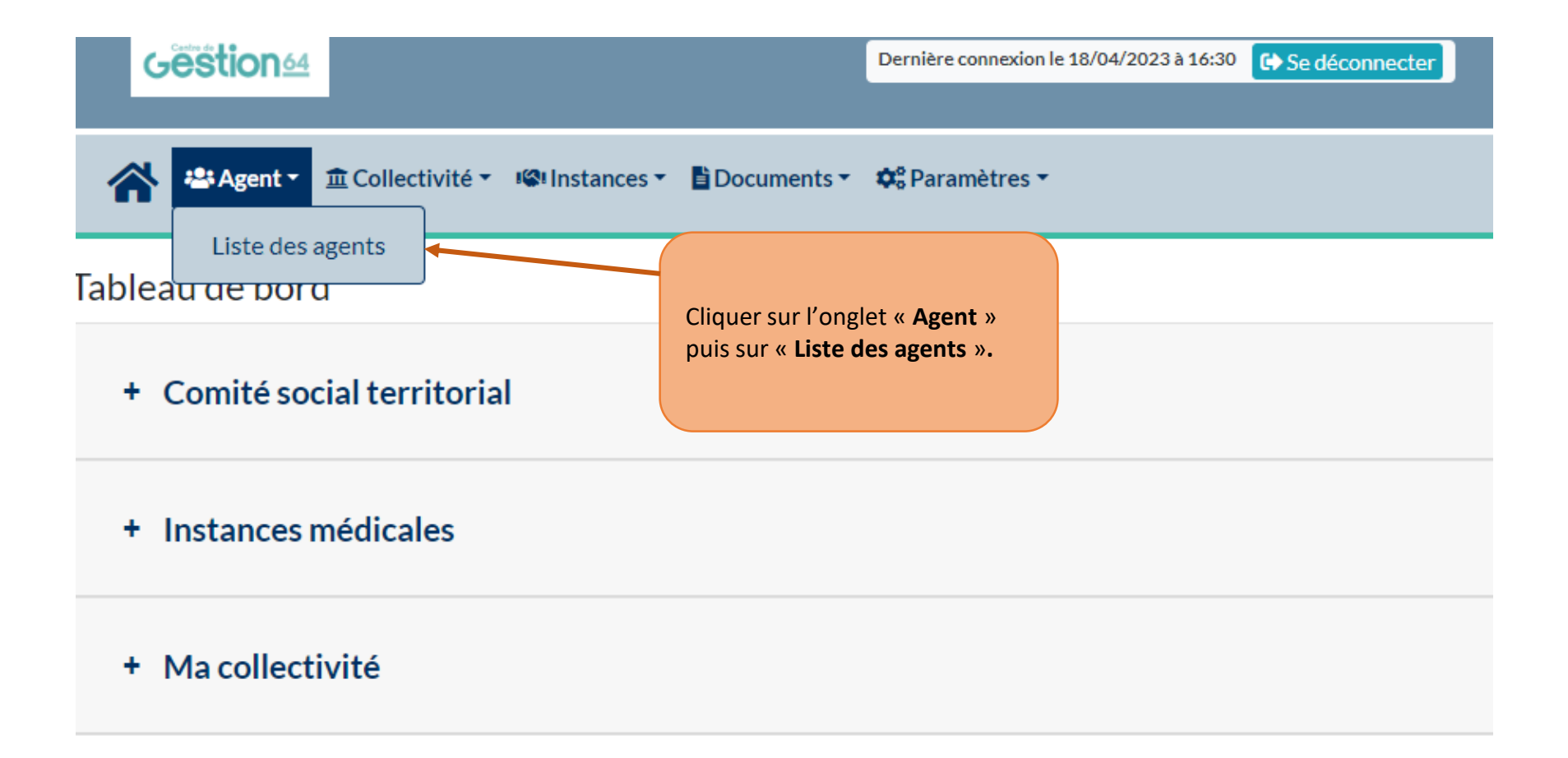

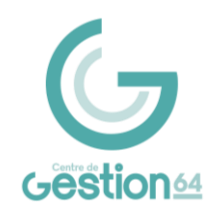

# **CRÉATION OU RECHERCHE D'UN AGENT**

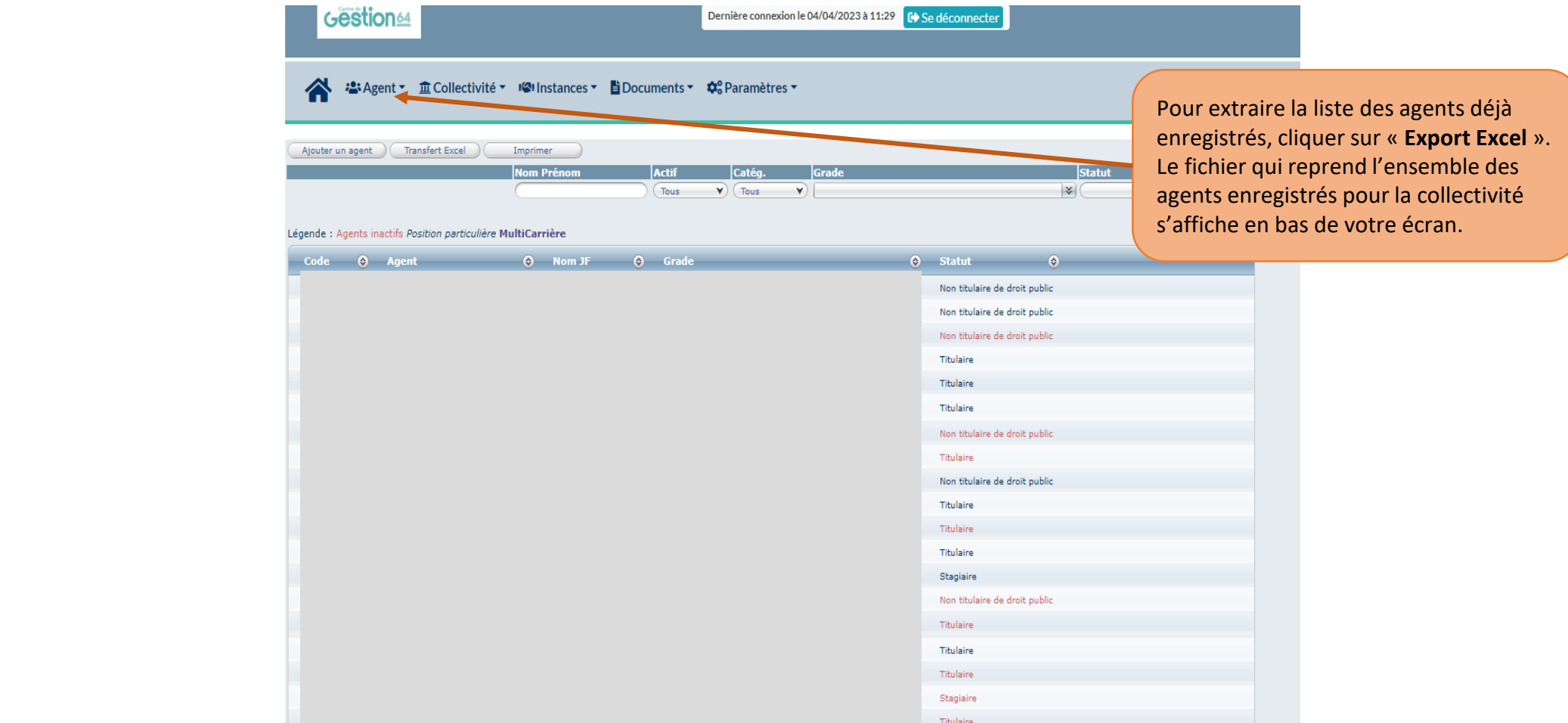

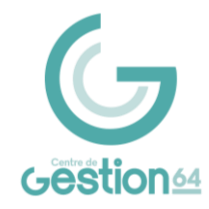

# **CRÉATION D'UN AGENT**

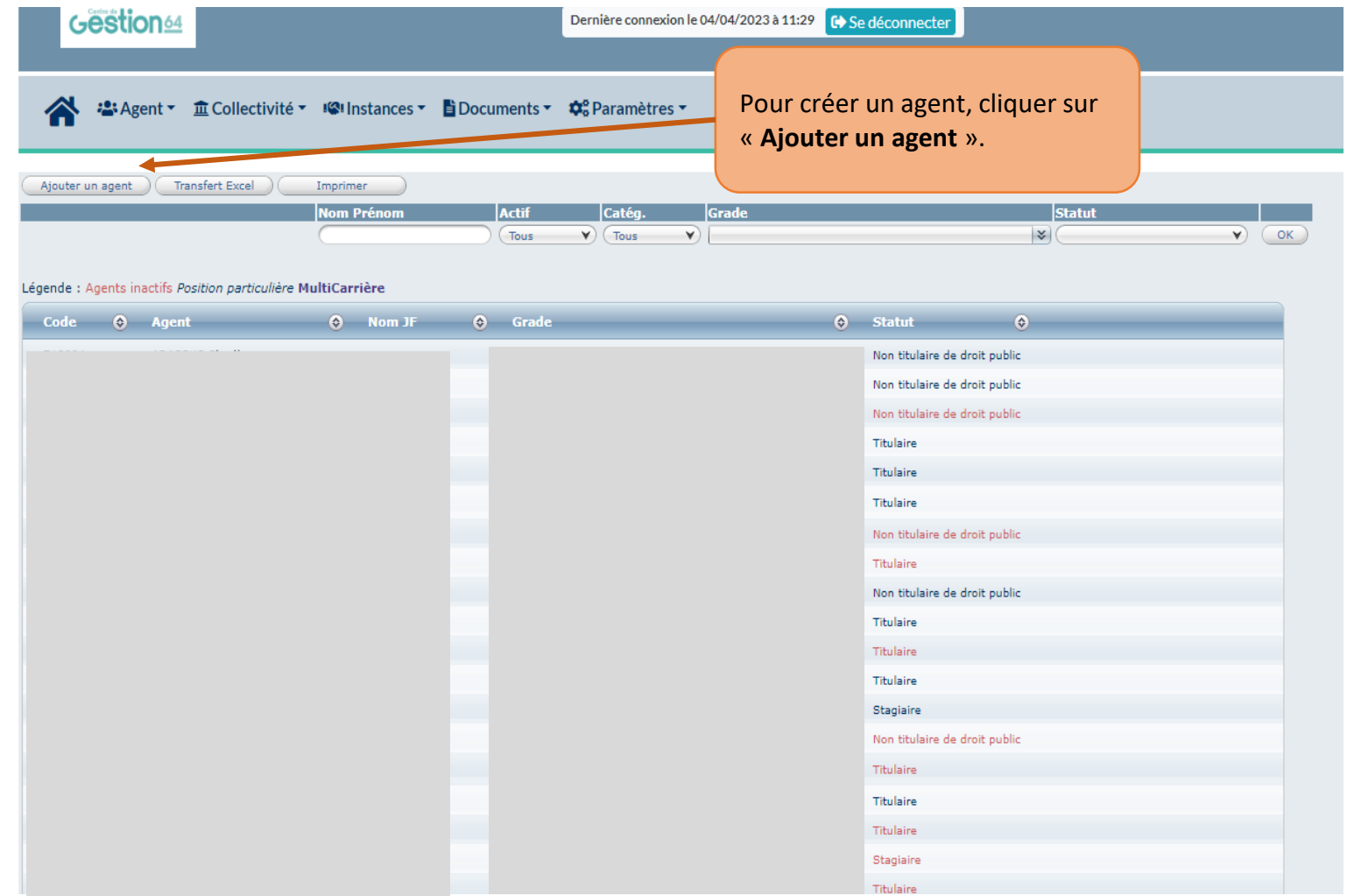

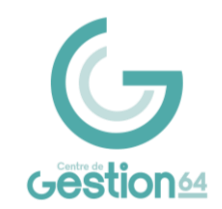

# **CRÉATION D'UN AGENT**

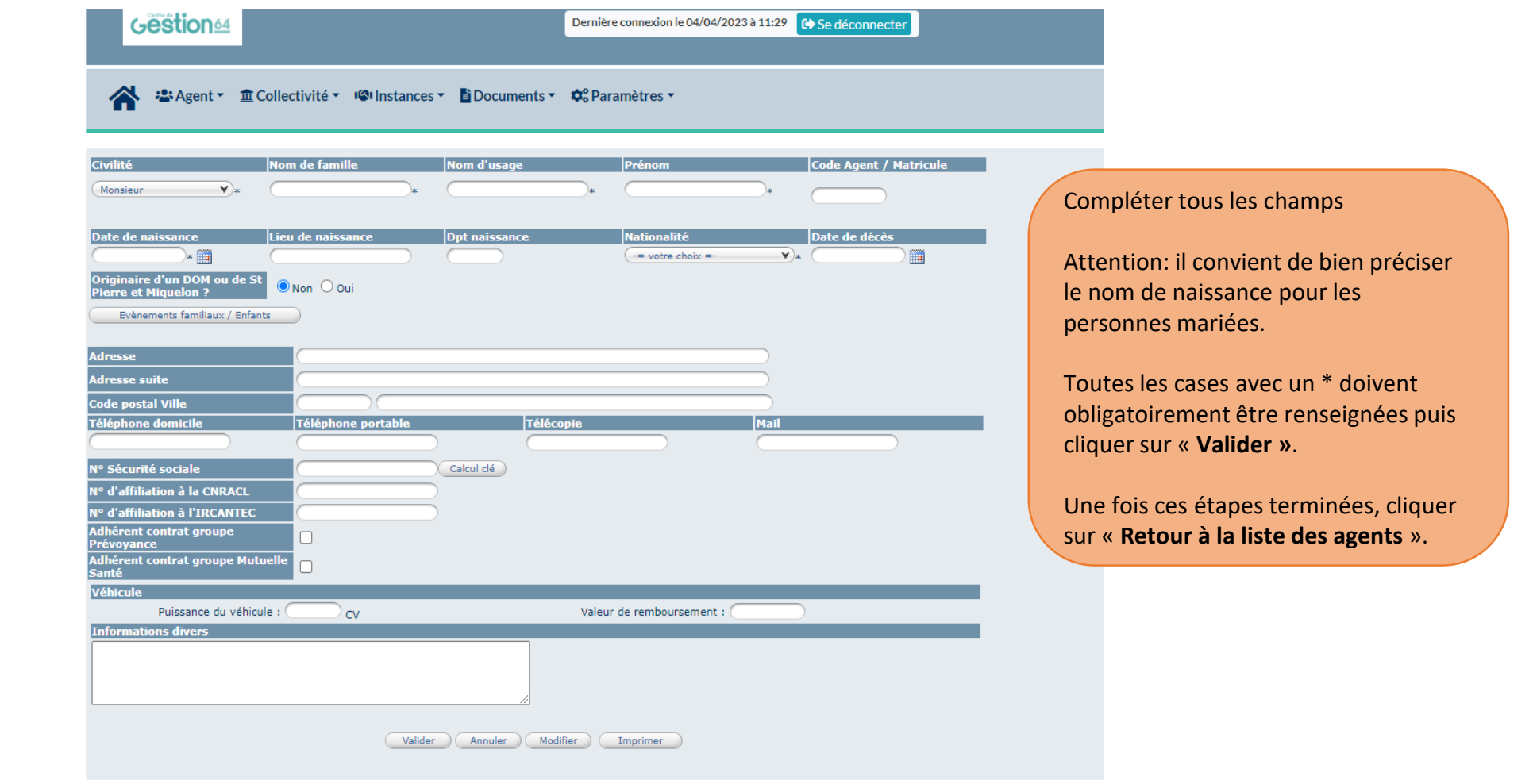

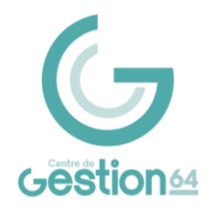

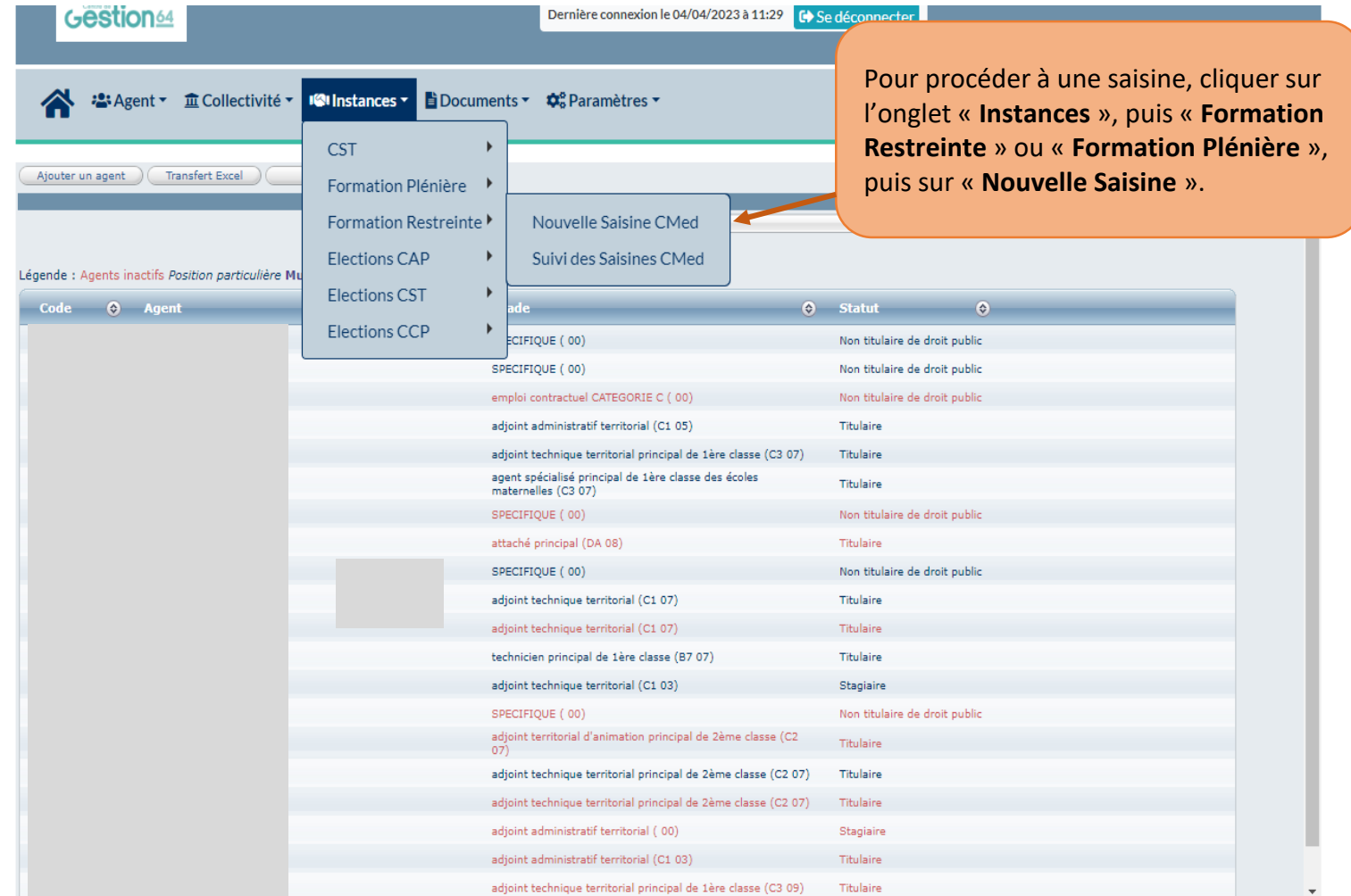

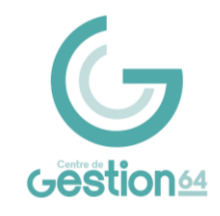

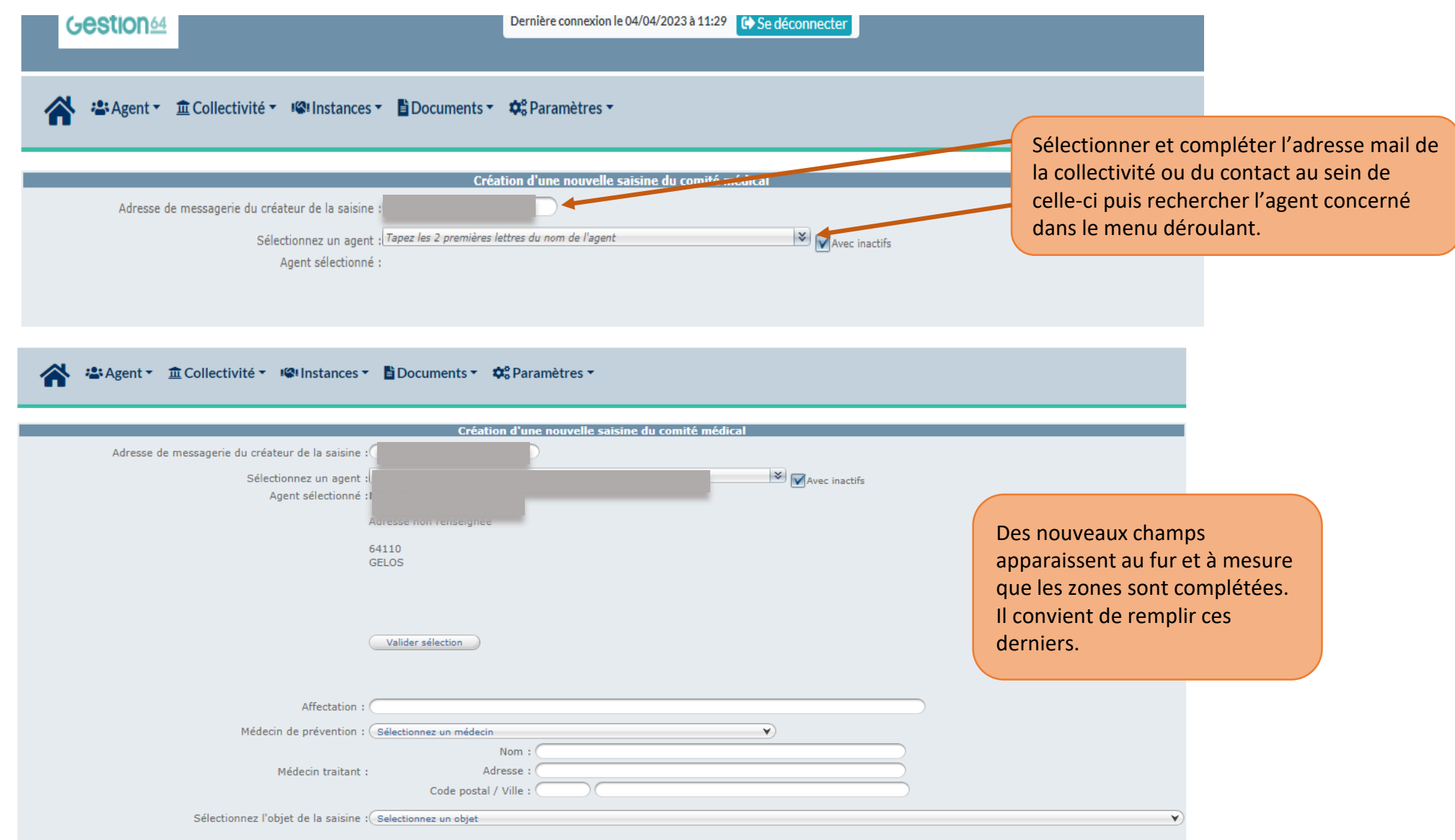

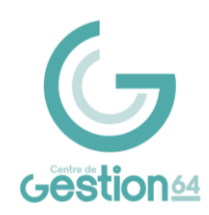

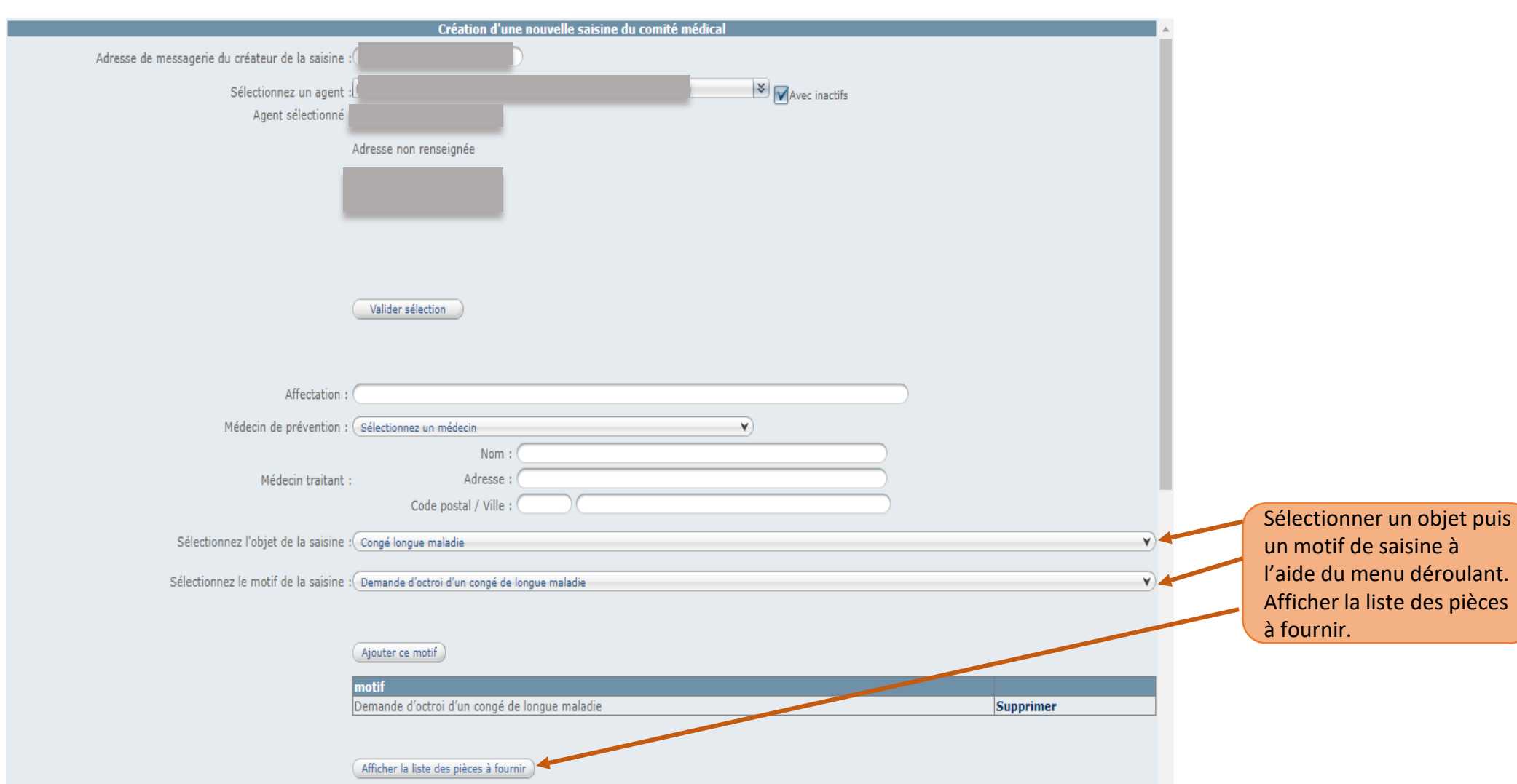

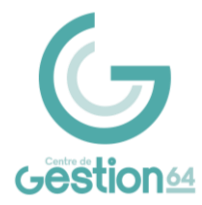

Afficher la liste des pièces à fournir

#### Pièces à joindre au dossier

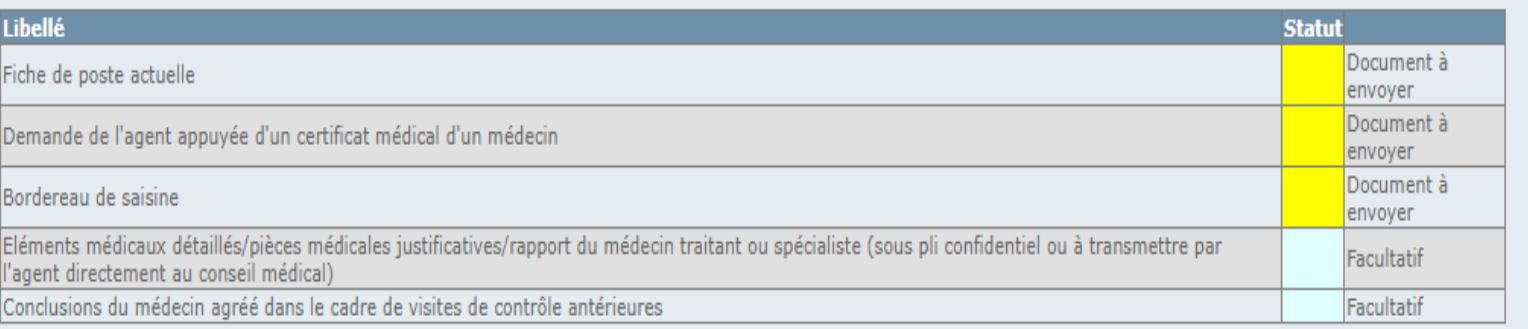

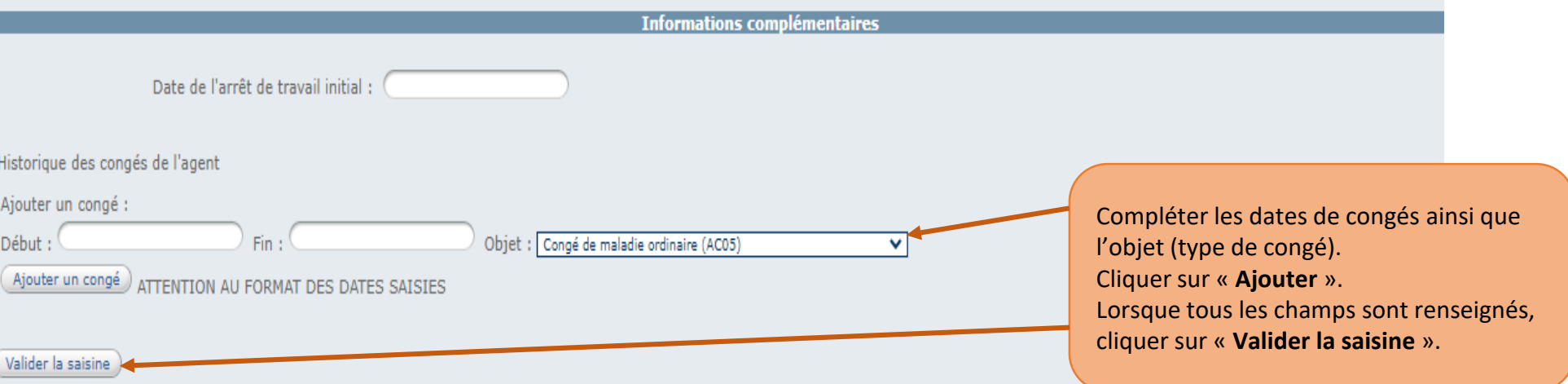

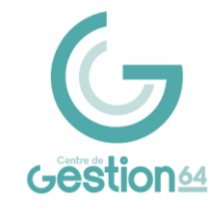

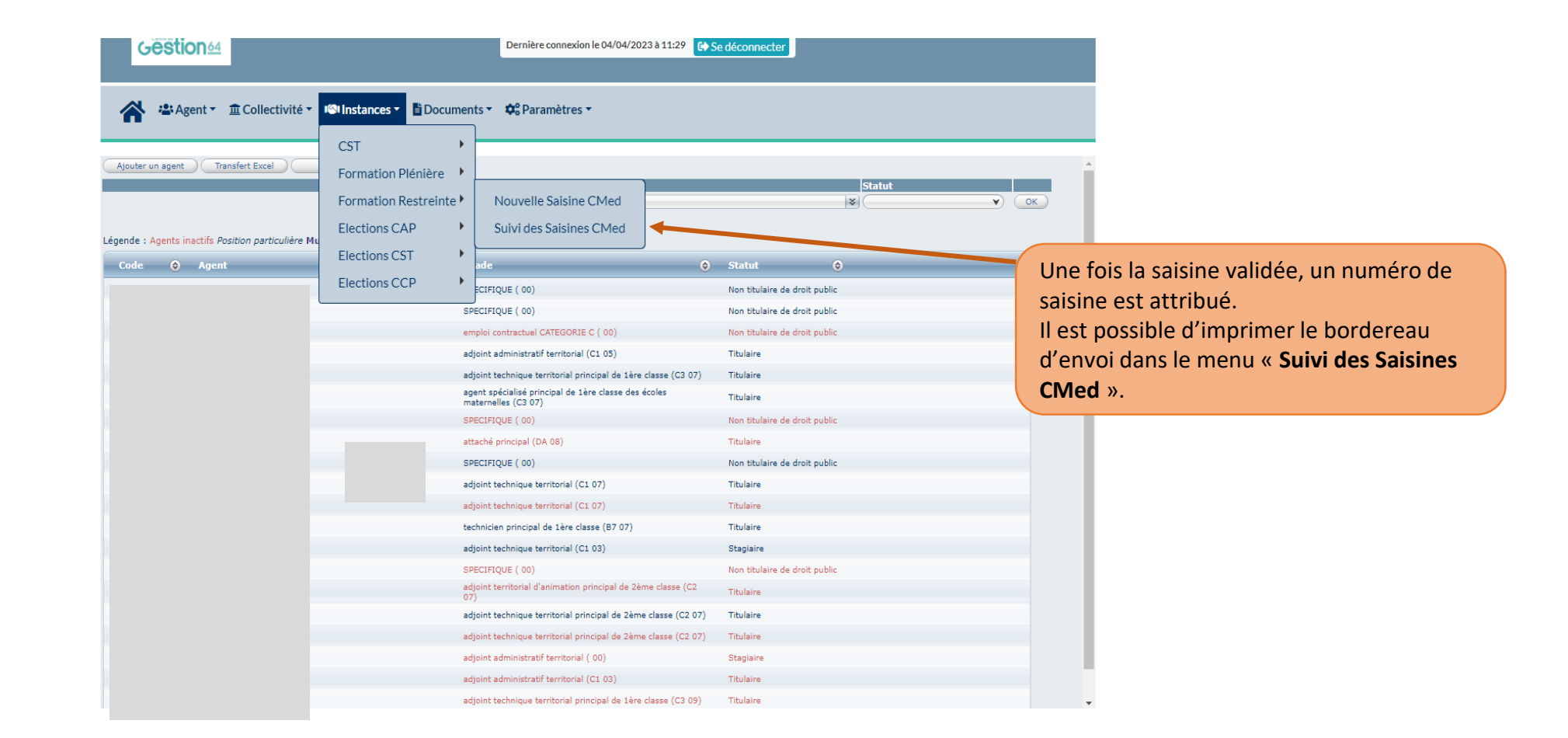

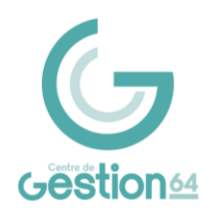

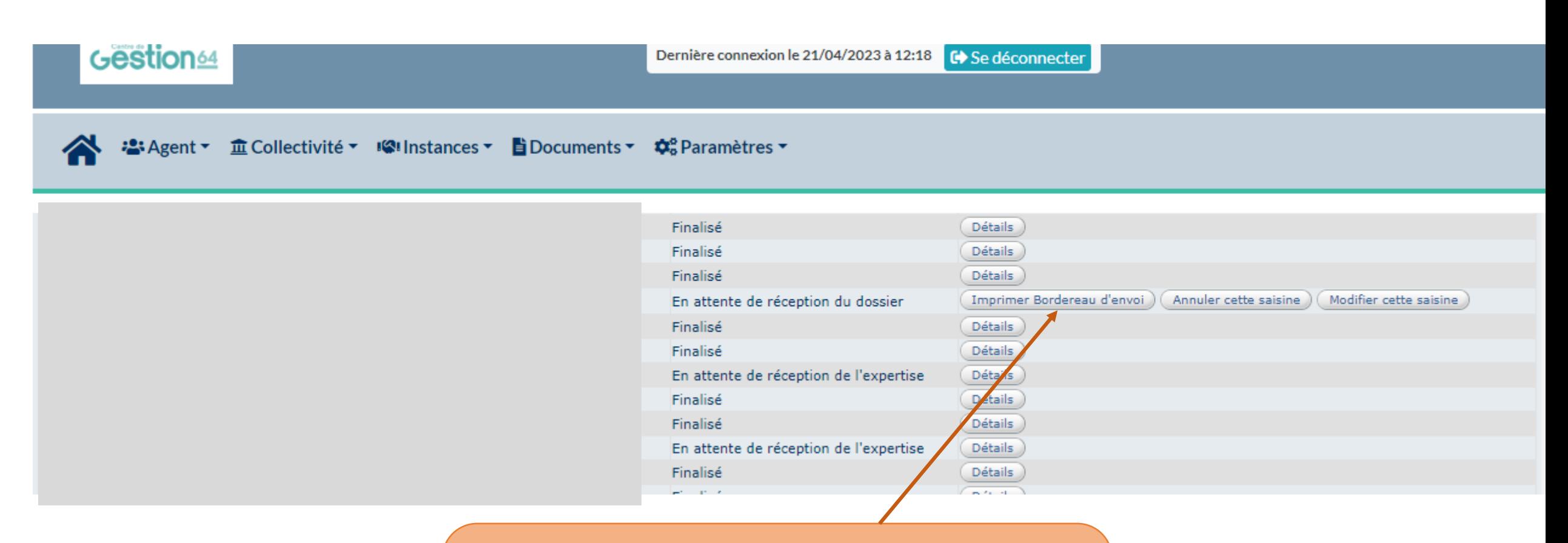

#### Cliquer sur « **Imprimer Bordereau d'envoi** ».

Le bordereau d'envoi est complété par les informations saisies sur le logiciel. Il est possible d'ajouter des informations complémentaires.

du Conseil Médical accompagné des pièces justificatives. Le bordereau doit être signé par l'autorité territoriale et adressé au secrétariat

Standard : 05 59 84 40 40 – Fax : 05 59 84 11 98 – Internet : www.cdg-64.fr

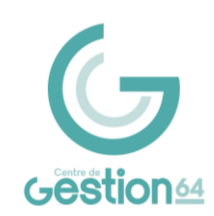

### **SUIVI DES DOSSIERS**

Pour visualiser une saisine, cliquer sur l'onglet « **Instances** », puis « **Formation Restreinte** » ou « **Formation Plénière** », puis sur « **Suivi des Saisines CMed** ».

### Gestion<sup>64</sup>

Gestion

Dernière connexion le 24/64/2023 à 12:18 **■ Se déconnecter** 

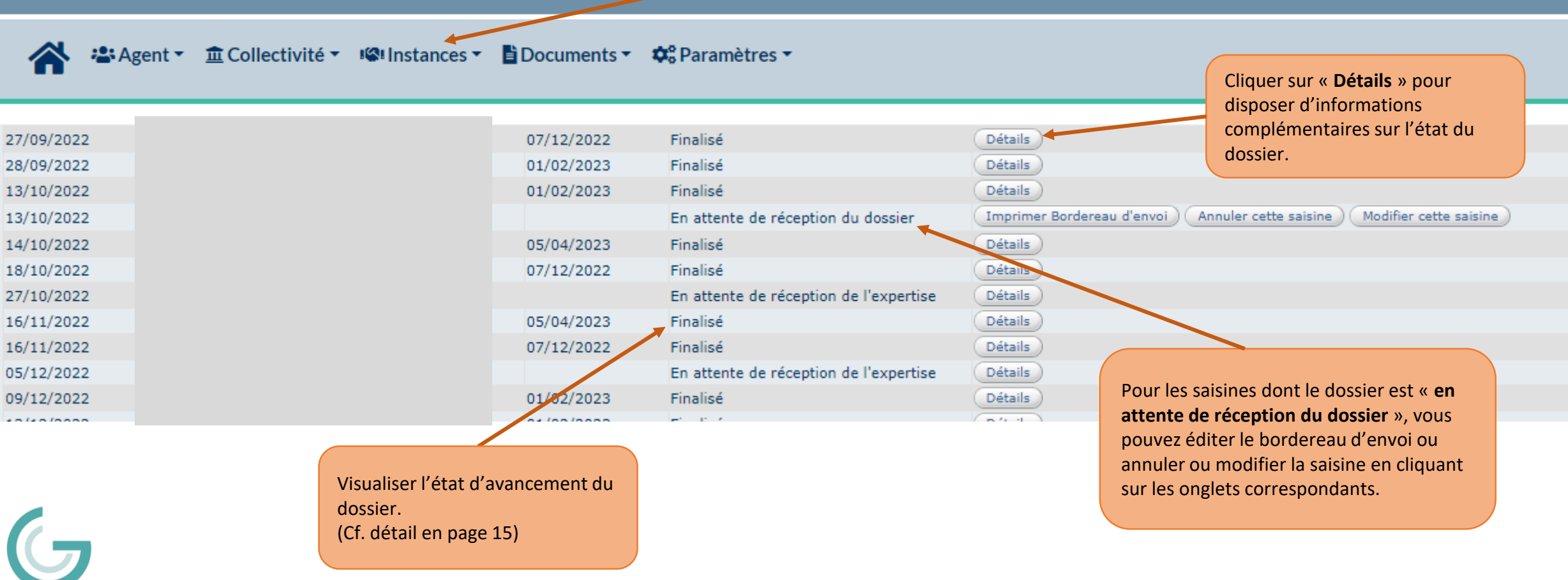

### **SUIVI DES DOSSIERS**

Lorsque le Conseil Médical a émis son avis, le dossier passe à l'état « **Finalisé** ». Cliquez sur « **Détails** » pour prendre connaissance de l'avis complet.

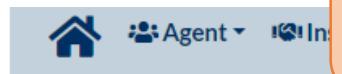

 $\bigodot$ 

Gestion64

Le procès-verbal du Conseil Médical est envoyé par courrier dans les 10 jours suivant la réunion à la collectivité ainsi qu'à l'agent.

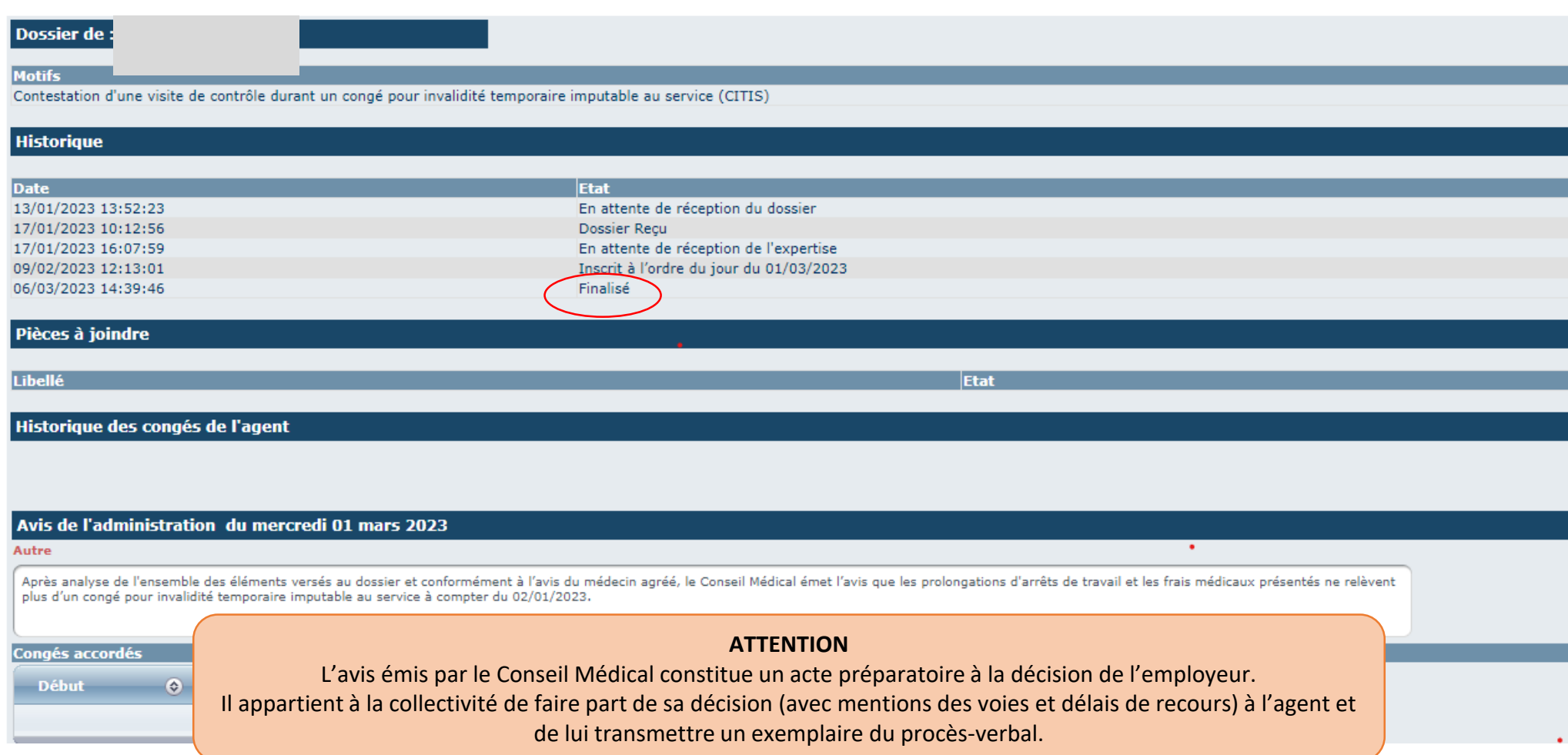

### **SUIVI DES DOSSIERS**

Les différentes étapes du dossier sont :

- En attente de réception du dossier : Le dossier de saisine a été créé et enregistré par la collectivité.
- Dossier reçu : Le dossier de saisine ainsi que les pièces justificatives ont été réceptionnés par le secrétariat du Conseil Médical auprès du Centre de Gestion.
- En cours d'instruction : Le dossier est en cours de traitement par le secrétariat du Conseil Médical.
- Incomplet : Il manque des documents nécessaires pour l'instruction du dossier. Un courriel est adressé au gestionnaire du dossier pour demander les pièces ou éléments manquants.
- En attente de réception de l'expertise : Le secrétariat est dans l'attente de réception de l'expertise médicale.
- Inscrit à l'ordre du jour : Le dossier de saisine est inscrit à l'ordre du jour d'une séance du Conseil Médical.
- Finalisé : L'avis a été émis par le Conseil Médical et peut être consulté directement dans le dossier en cliquant sur « **Détails »** dans l'encadré **Avis**.

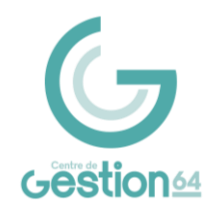

### **Centre de Gestion de la Fonction Publique Territoriale des Pyrénées-Atlantiques**

Secrétariat du Conseil Médical Direction Expertise juridique et instances consultatives Maison des Communes – Cité administrative Rue Auguste Renoir – CS 40609 – 64006 PAU Cedex Tél. 05 59 90 03 90 [social@cdg-64.fr](mailto:social@cdg-64.fr)

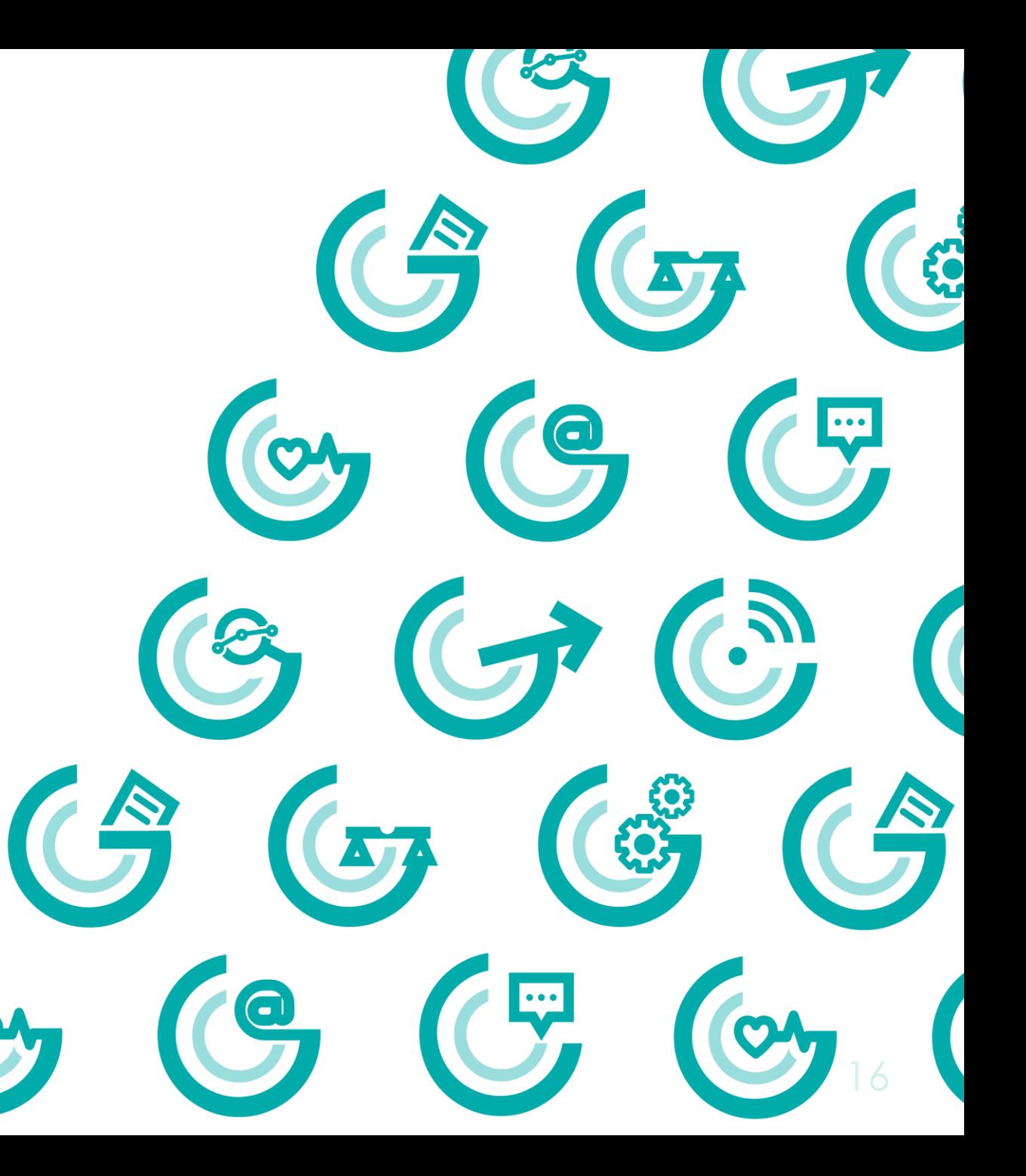